# **MCU** Command Operation Guide

Hyde Wu

2017.12.07

# **Outline**

- How to Use Cmd
- Enroll Action and Flow
- Search Action
- Remove Action

# How to Use Cmd

• The command set only allow UART/USB interface used.

### • UART – The format command. Document

- eg. GetImage, EF 01 FF FF FF FF 01 00 03 01 00 05
- USB Call API function
	- eg. PSGetImage(\*handle, (int)0xFFFFFFFF);
	- reference

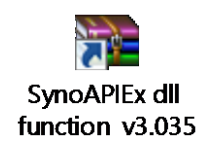

### How to Use Cmd

- The examples are using UART communication in this document.
- USB communication are all in the API call function, please reference SynoAPIEx to use the library.

- Enrollment is the most complex action and it will be descript step by step as below.
- Concept
	- Get finger image
	- Generate characters
	- Repeat above action several times
	- Register model
	- Store the character result to flash.

#### • Flows in Cmd Operates

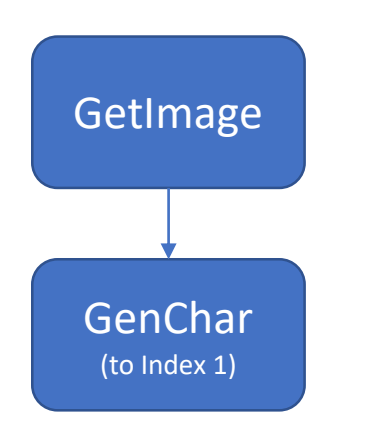

#### **GetImage:**

SEND: EF 01 FF FF FF FF 01 00 03 01 00 05 RESP : EF 01 FF FF FF FF 07 00 03 02 00 0C [Fail, 02 means no finger detect on sensor] SEND: EF 01 FF FF FF FF 01 00 03 01 00 05 RESP : EF 01 FF FF FF FF 07 00 03 00 00 0A [Success, the finger image is captured]

### **GenChar:**

SEND: EF 01 FF FF FF FF 01 00 04 02 01 00 08 [GenChar index 01 to buffer] RESP : EF 01 FF FF FF FF 07 00 03 00 00 0A [Success, the character is generated and saved]

#### • Flows in Cmd Operates

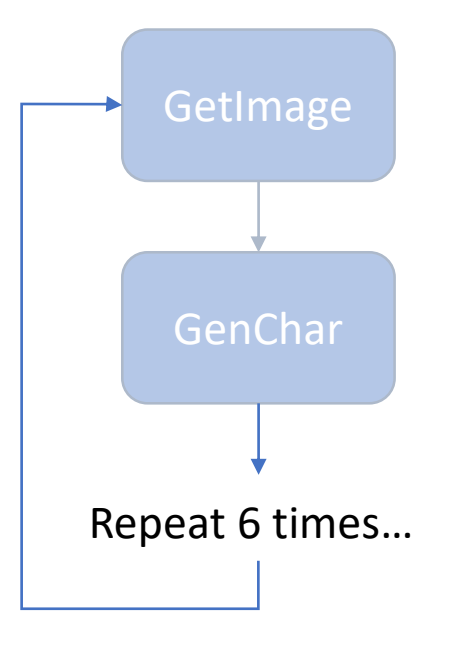

### **Repeat 6 times for 1 ID:**

SEND: EF 01 FF FF FF FF 01 00 03 01 00 05 SEND: EF 01 FF FF FF FF 01 00 04 02 02 00 09 SEND: EF 01 FF FF FF FF 01 00 03 01 00 05 SEND: EF 01 FF FF FF FF 01 00 04 02 03 00 0A SEND: EF 01 FF FF FF FF 01 00 03 01 00 05 SEND: EF 01 FF FF FF FF 01 00 04 02 04 00 0B SEND: EF 01 FF FF FF FF 01 00 03 01 00 05 SEND: EF 01 FF FF FF FF 01 00 04 02 05 00 0C SEND: EF 01 FF FF FF FF 01 00 03 01 00 05 SEND: EF 01 FF FF FF FF 01 00 04 02 06 00 0D (Skip Resp. received flow)

#### • Flows in Cmd Operates

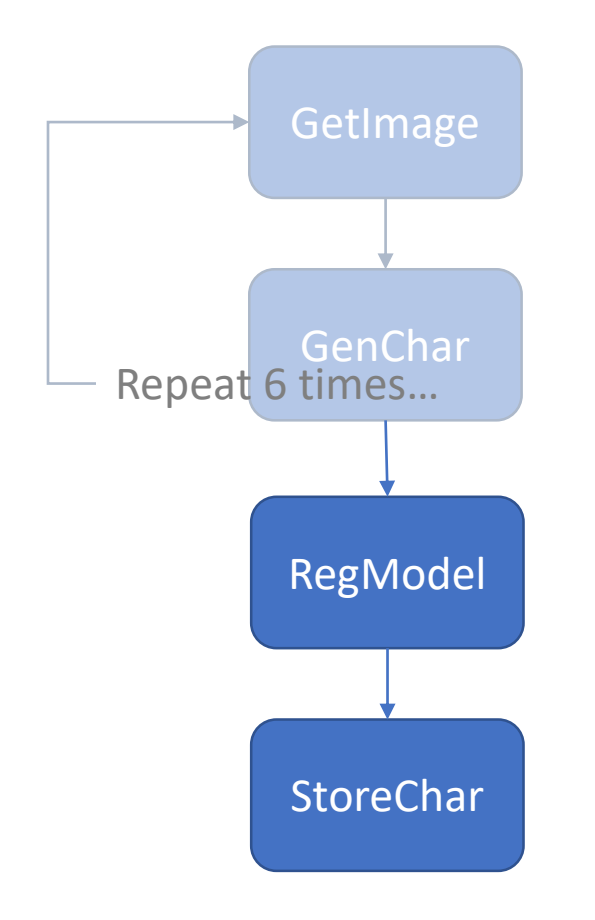

### **RegModel:**

SEND: EF 01 FF FF FF FF 01 00 03 05 00 09 RESP : EF 01 FF FF FF FF 07 00 03 00 00 0A [Success, the model is registered and saved in buffer]

### **StoreChar:**

SEND: EF 01 FF FF FF FF 01 00 06 06 01 00 01 00 0F [StoreChar to finger ID number 1] RESP : EF 01 FF FF FF FF 07 00 03 00 00 0A [Success, one finger is enroll to ID#1]

# Search Action

- PS\_Search is the command that calls MCU's algorithm to get the comparison result.
- Concept
	- Get finger image
	- Generate characters to buffer1
	- Search command

### Search Action

- PS\_Search is the command that calls MCU's algorithm to get the comparison result.
- Commands
	- Search command Parameters
		- BufferID (default 1)
		- StartPage indicates the start finger ID number
		- PageNum decides the numbers of sequential search.

**Search: [search fingerprint database from ID#0 to ID#39]** SEND: EF 01 FF FF FF FF 01 00 08 04 01 00 00 00 28 00 36 RESP : EF 01 FF FF FF FF 07 00 07 00 00 01 00 50 00 5F [Success, the finger ID#1 is matched and got the score 80]

### Search Action

#### • Flows in Cmd Operates

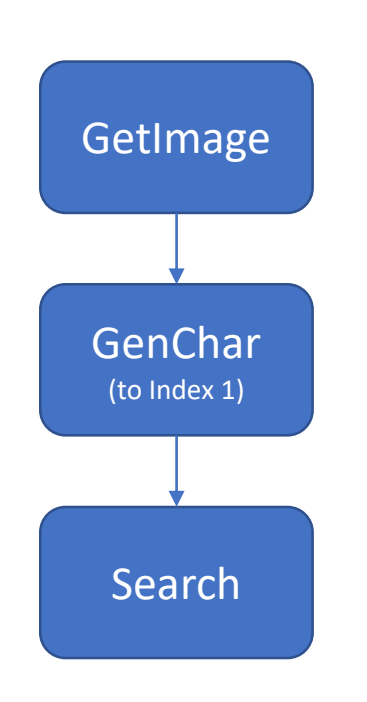

#### **GetImage:**

SEND: EF 01 FF FF FF FF 01 00 03 01 00 05 RESP : EF 01 FF FF FF FF 07 00 03 00 00 0A [Success, the finger image is captured]

### **GenChar:**

SEND: EF 01 FF FF FF FF 01 00 04 02 01 00 08 [GenChar index 01 to buffer] RESP : EF 01 FF FF FF FF 07 00 03 00 00 0A [Success, the character is generated and saved]

**Search: [search fingerprint database from ID#0 to ID#39]** SEND: EF 01 FF FF FF FF 01 00 08 04 01 00 00 00 28 00 36 RESP : EF 01 FF FF FF FF 07 00 07 00 00 01 00 50 00 5F [Success, the finger ID#1 is matched and got the score 80]

### Remove Action

- Two commands can delete ID registered.
	- Delete a specific range finger: PS\_DeleteChar
	- Remove all fingers: PS Empty

### **DeleteChar:**

SEND: EF 01 FF FF FF FF 01 00 07 0C 00 05 00 0A 00 23 RESP : EF 01 FF FF FF FF 07 00 03 00 00 0A [Success, the finger ID#5-14 are deleted]

#### **Empty:**

SEND: EF 01 FF FF FF FF 01 00 03 0D 00 11 RESP : EF 01 FF FF FF FF 07 00 03 00 00 0A [Success, all the fingers are removed]